## **Textures**

By SeyedMorteza Mostajabodaveh

This is a solution that contains 9 projects that have been created to show different abilities of Direct3D to work with Textures.

#### **Introduction to Texturing**

This project is an introduction to texturing. It will load a part of a texture on a triangle.

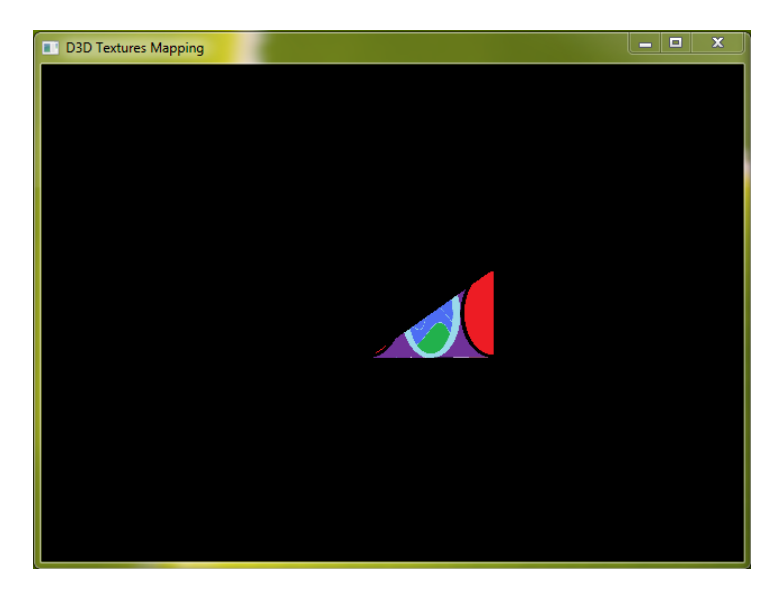

**Figure 1- Introduction to Texturing**

#### **Screenshot**

In this project I have implemented how to save the back buffer into an image file. By pressing S, an image file by Screenshot.jpg will be stored on the HDD.

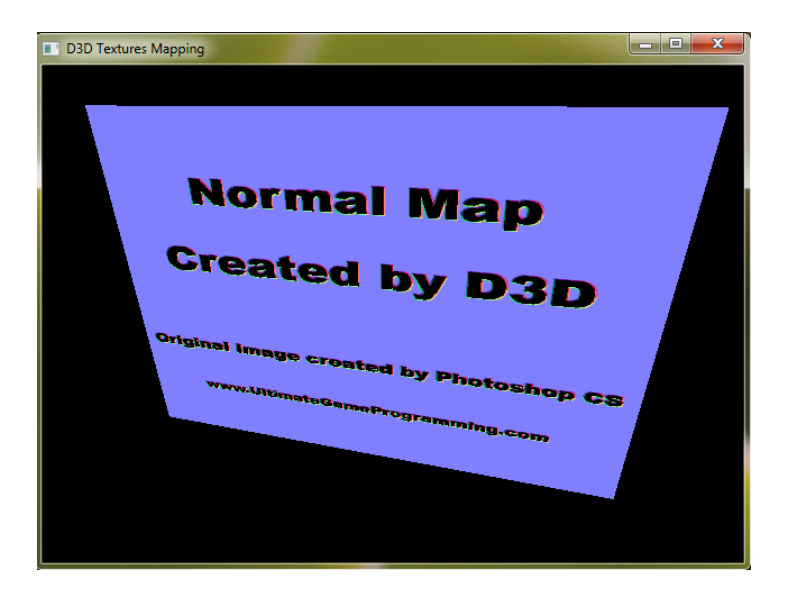

**Figure 2- ScreenShot**

## **Multi Texturing**

In this project we will mix two textures on a plane in a single pass.

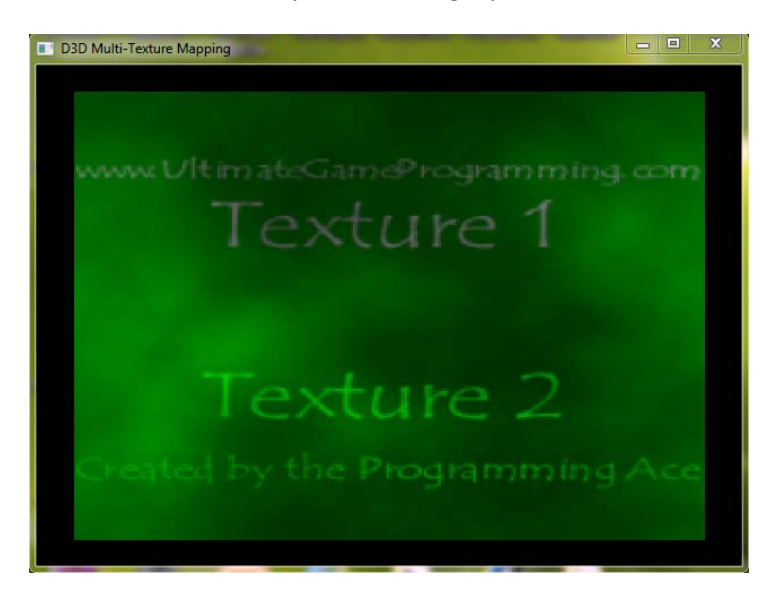

#### **Figure 3-Multi Texturing**

#### **Multi-Pass Texturing**

In this project, a plane is textured in multiple pass. This has an advantage that shows us how to implement more than 8 operations when texturing is done. Because Direct3D 9 just supports 8 operations in a single pass.

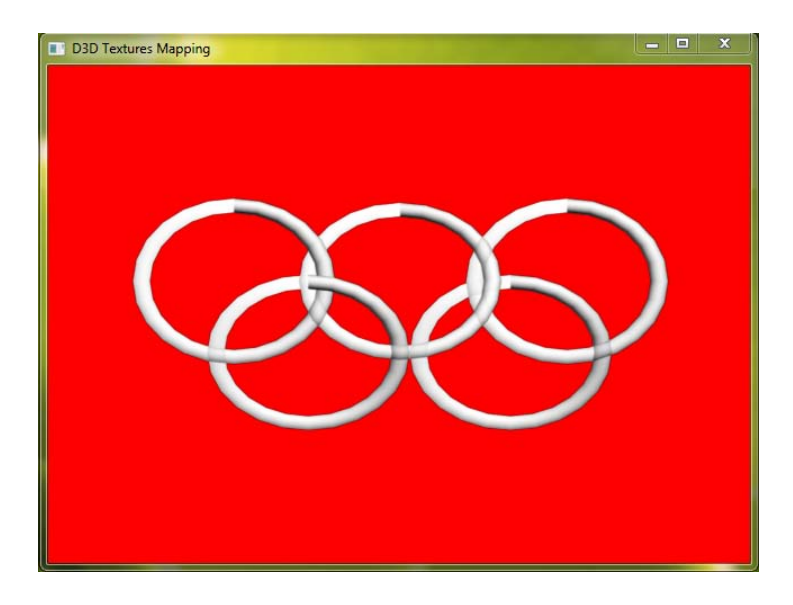

**Figure 4- Multi-Pass Texturing**

## **Point Sprite**

In this project, using sprite is implemented. Sprite is a point in the scene. Here where a sprite is positioned, a plane will be replaced that is always faced to the camera.

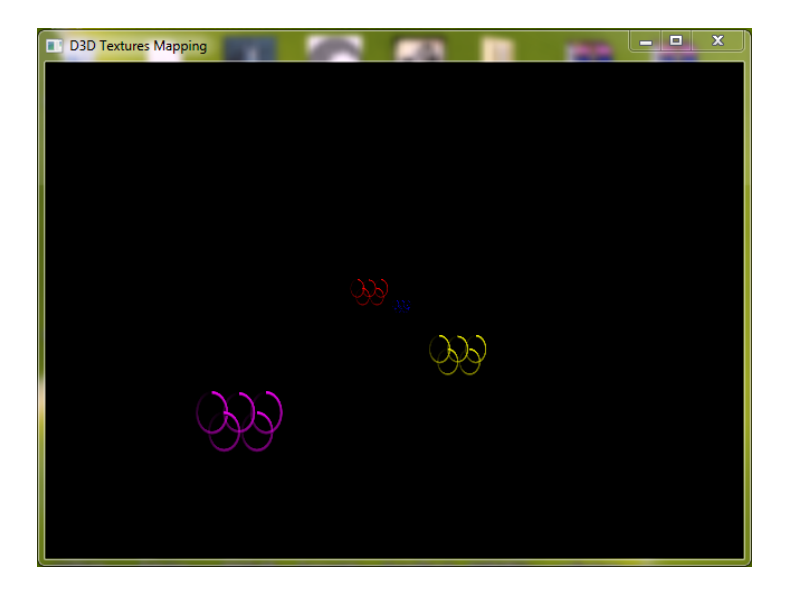

**Figure 5- Point Sprite**

#### **Fire**

In this project, Point Sprite will be used to implement fire. This system is used by today's games.

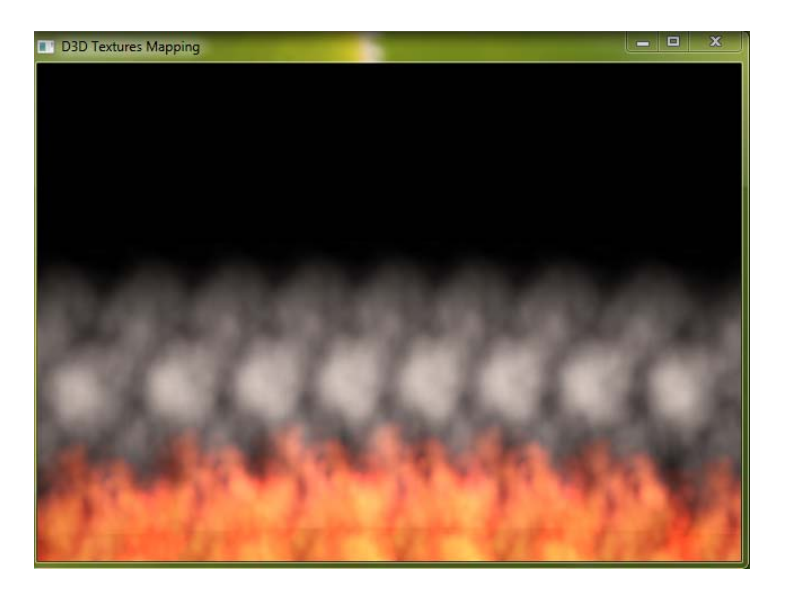

**Figure 6-Fire**

# **Alpha Transparency**

In this project, alpha part of each color in TGA Image file format is used to make some parts of an image file transparent.

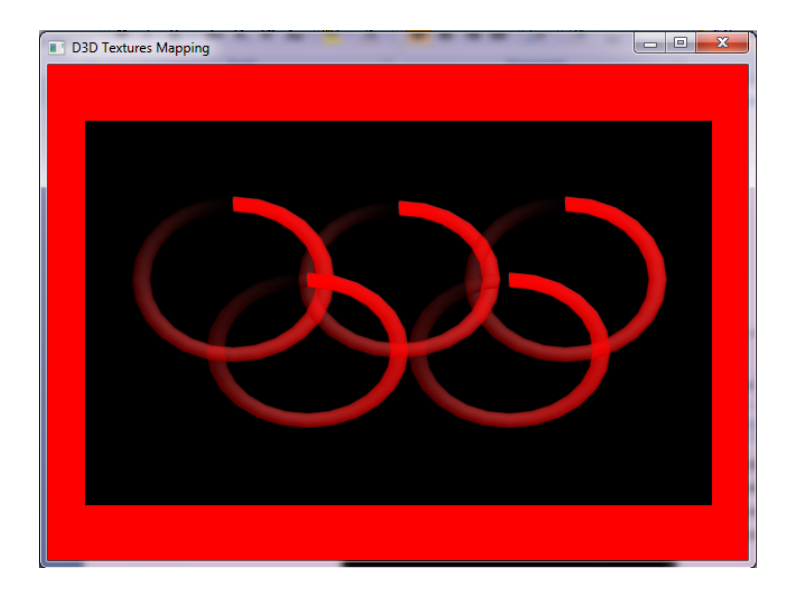

**Figure 7-Alpha Transparency**

#### **Off-Screen Rendering**

This project contains shows a plane that a texture of a rotating teapot is assigned to it. The teapot is in the current scene but cannot be seen by the user's camera. It is seen by another camera and the seen picture is saved in a surface and the achieved texture will be assigned to the plane. Mirror can be simulated by this technique.

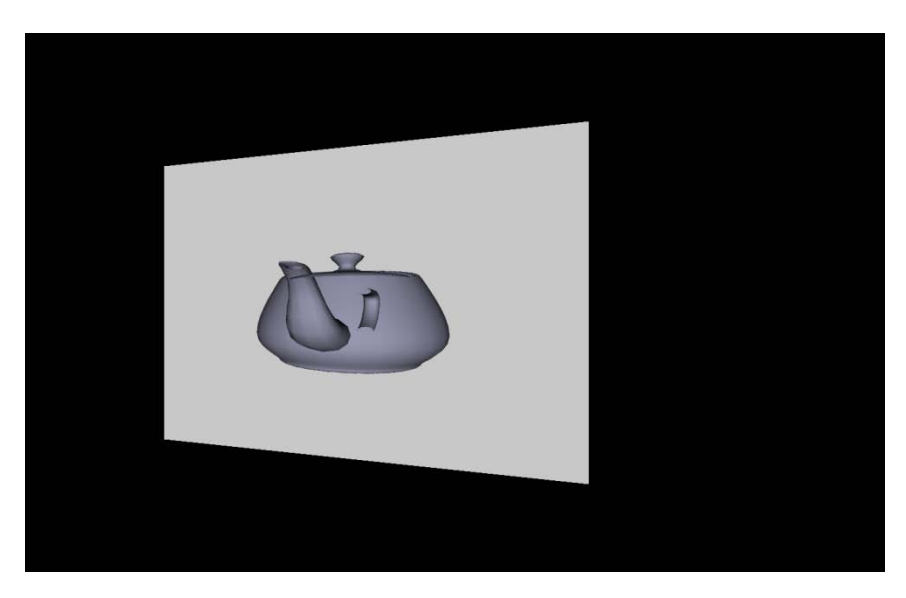

**Figure 8-Off Screen Rendering**

## **Bump Mapping**

In this project, Bump map image will be used to make down and up in the vertices of the surface of an object.

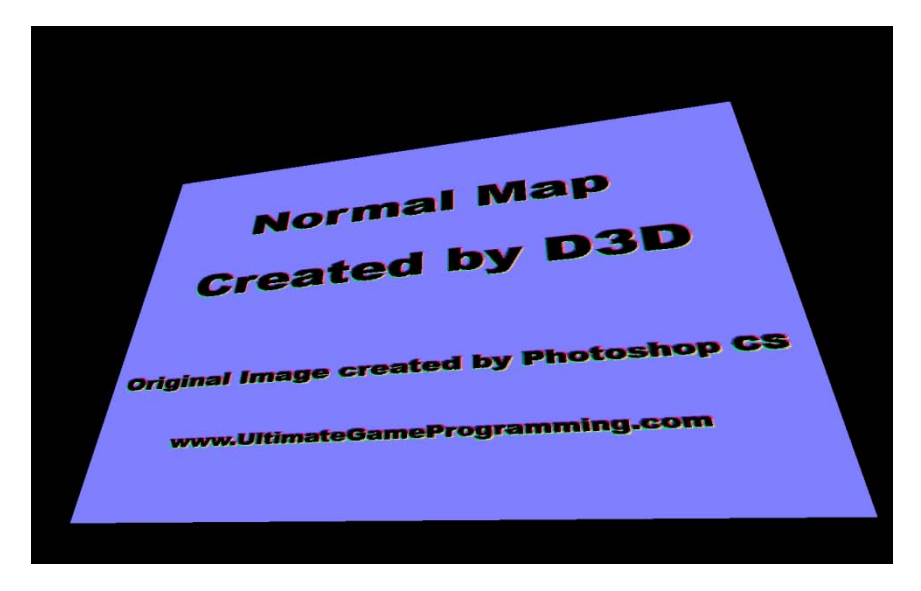

**Figure 9-Bump Mapping**

Libraries that is used in this project:

- DirectX SDK

Packages used in this project:

- Visual Studio
- DirectX SDK
- 3D Studio Max

Files:

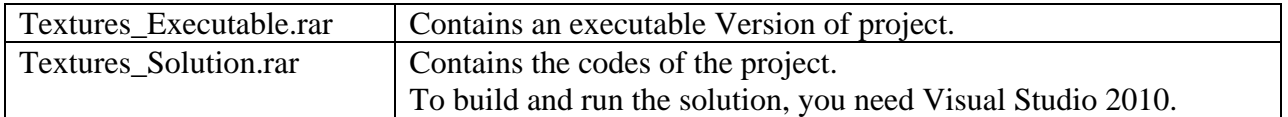